# **django-nupages Documentation**

*Release 0.1.7*

**Will Farley**

November 16, 2015

#### Contents

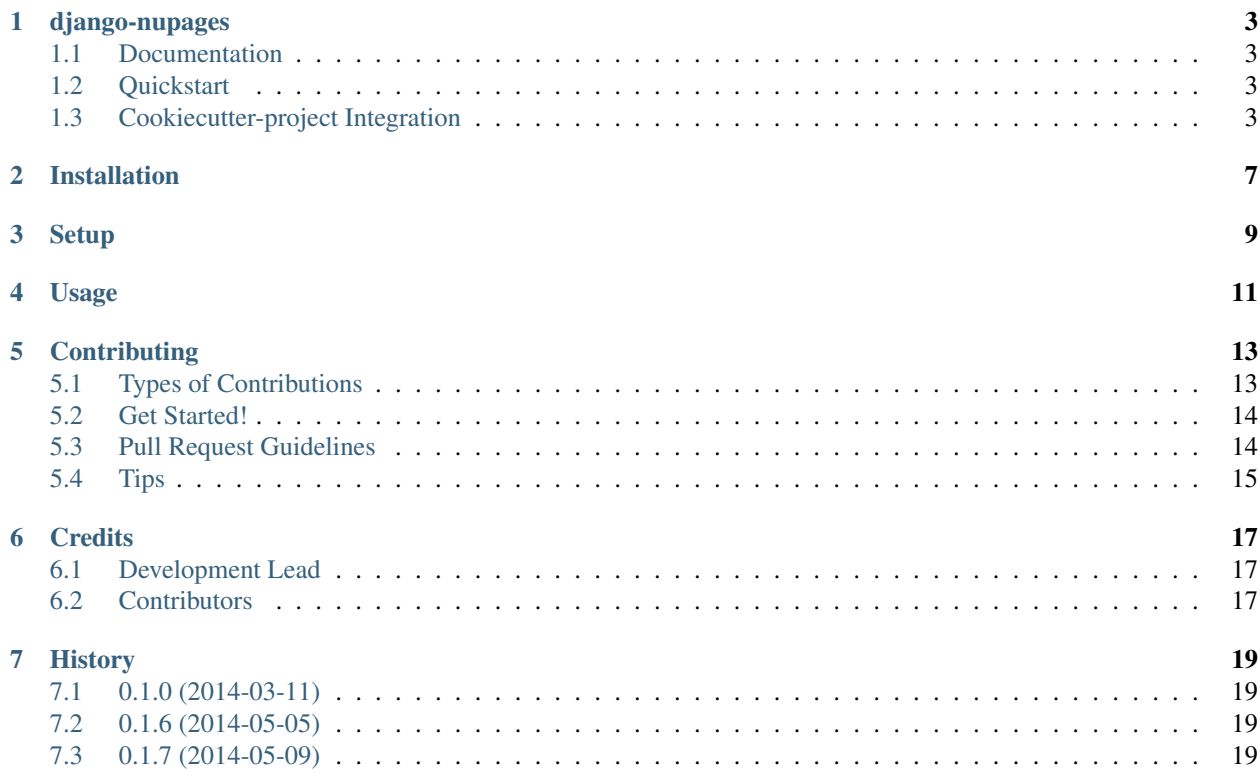

Contents:

## **django-nupages**

<span id="page-6-0"></span>Pages application for django projects

# <span id="page-6-1"></span>**1.1 Documentation**

The full documentation is at [https://django-nupages.readthedocs.org.](https://django-nupages.readthedocs.org)

# <span id="page-6-2"></span>**1.2 Quickstart**

Install django-nupages:

```
pip install django-nupages
```
# <span id="page-6-3"></span>**1.3 Cookiecutter-project Integration**

Initial Setup:

```
mkproject PROJECT_NAME
pip install cookiecutter
cookiecutter https://github.com/pydanny/cookiecutter-django.git
```
Github Setup:

```
workon PROJECT_NAME
cd PROJECT_NAME
git init
git add .
git commit -m 'init'
git remote add origin git@github.com:USER_NAME/REPO_NAME.git
git push origin master
```
#### Development Setup:

```
workon PROJECT_NAME
cd PROJECT_NAME
pip install -r requirements/local.txt
npm install
createdb PROJECT_NAME
```
python PROJECT\_NAME/manage.py syncdb python PROJECT\_NAME/manage.py migrate

nupages Setup:

pip install django-nupages

add 'nupages' to PROJECT\_NAME/config/settings.py in THIRD\_PARTY\_APPS (lines 47 - 51)

```
THIRD_PARTY_APPS = (
    'south', # Database migration helpers:
    'crispy_forms', # Form layouts
    'avatar', # for user avatars
+ 'nupages',
)
```
add nupages url namespace to PROJECT\_NAME/config/urls.py to the bottom of urlpatterns (lines 13 - 33)

```
urlpatterns = patterns('',
   url(r'^$',
        TemplateView.as_view(template_name='pages/home.html'),
        name="home"),
   url(r'^about/$',
        TemplateView.as_view(template_name='pages/about.html'),
        name="about"),
    # Uncomment the next line to enable the admin:
   url(r'^admin/', include(admin.site.urls)),
    # User management
   url(r'^users/', include("users.urls", namespace="users")),
   url(r'^accounts/', include('allauth.urls')),
    # Uncomment the next line to enable avatars
   url(r'^avatar/', include('avatar.urls')),
    # Your stuff: custom urls go here
    \text{url}(r'^\text{pages}/\text{'}, \text{include("nupages.urls", namespace="nupages")),
) + static(settings.MEDIA_URL, document_root=settings.MEDIA_ROOT)
```
sync the database

```
python PROJECT_NAME/manage.py syndb
python PROJECT_NAME/manage.py migrate
grunt serve # open 127.0.0.1:8000 in browser
```
#### Production Setup:

```
heroku create --buildpack https://github.com/heroku/heroku-buildpack-python
heroku addons:add heroku-postgresql:dev
heroku addons:add pgbackups
heroku addons:add sendgrid:starter
heroku addons:add memcachier:dev
heroku pg:promote HEROKU_POSTGRESQL_COLOR
heroku config:set DJANGO_CONFIGURATION=Production
heroku config:set DJANGO_SECRET_KEY=RANDOM_SECRET_KEY
heroku config:set DJANGO_AWS_ACCESS_KEY_ID=YOUR_ID
heroku config:set DJANGO_AWS_SECRET_ACCESS_KEY=YOUR_KEY
heroku config:set DJANGO_AWS_STORAGE_BUCKET_NAME=BUCKET
```
git push heroku master heroku run python ccx/manage.py syncdb --noinput --settings=config.settings heroku run python ccx/manage.py migrate --settings=config.settings heroku run python ccx/manage.py collectstatic --settings=config.settings

# **Installation**

<span id="page-10-0"></span>At the command line:

\$ easy\_install django-nupages

#### Or, if you have virtualenvwrapper installed:

\$ mkvirtualenv django-nupages \$ pip install django-nupages

### **Setup**

<span id="page-12-0"></span>add 'nupages' to project settings.py in INSTALLED\_APPS

```
INSTALLED_APPS = (
...
'nupages',
```
)

add 'nupages.middleware.MultiTenantMiddleware' to project settings.py in MIDDLEWARE\_CLASSES if you want the multi-tenant support

```
MIDDLEWARE_CLASSES = (
...
'nupages.middleware.MultiTenantMiddleware',
)
```
add nupages url namespace to project urls.py, you can replace *pages/* with whatever

```
urlpatterns = patterns('',
...
url(r'^pages/', include("nupages.urls", namespace="nupages")),
)
```
#### sync the database

```
python PROJECT_NAME/manage.py syndb
python PROJECT_NAME/manage.py migrate
```
**Usage**

<span id="page-14-0"></span>To use django-nupages in a project:

import django-nupages

# **Contributing**

<span id="page-16-0"></span>Contributions are welcome, and they are greatly appreciated! Every little bit helps, and credit will always be given. You can contribute in many ways:

# <span id="page-16-1"></span>**5.1 Types of Contributions**

#### **5.1.1 Report Bugs**

Report bugs at [https://github.com/goldhand/django-nupages/issues.](https://github.com/goldhand/django-nupages/issues)

If you are reporting a bug, please include:

- Your operating system name and version.
- Any details about your local setup that might be helpful in troubleshooting.
- Detailed steps to reproduce the bug.

#### **5.1.2 Fix Bugs**

Look through the GitHub issues for bugs. Anything tagged with "bug" is open to whoever wants to implement it.

#### **5.1.3 Implement Features**

Look through the GitHub issues for features. Anything tagged with "feature" is open to whoever wants to implement it.

#### **5.1.4 Write Documentation**

django-nupages could always use more documentation, whether as part of the official django-nupages docs, in docstrings, or even on the web in blog posts, articles, and such.

#### **5.1.5 Submit Feedback**

The best way to send feedback is to file an issue at [https://github.com/goldhand/django-nupages/issues.](https://github.com/goldhand/django-nupages/issues)

If you are proposing a feature:

- Explain in detail how it would work.
- Keep the scope as narrow as possible, to make it easier to implement.
- Remember that this is a volunteer-driven project, and that contributions are welcome :)

### <span id="page-17-0"></span>**5.2 Get Started!**

Ready to contribute? Here's how to set up *django-nupages* for local development.

- 1. Fork the *django-nupages* repo on GitHub.
- 2. Clone your fork locally:

\$ git clone git@github.com:your\_name\_here/django-nupages.git

3. Install your local copy into a virtualenv. Assuming you have virtualenvwrapper installed, this is how you set up your fork for local development:

```
$ mkvirtualenv django-nupages
$ cd django-nupages/
$ python setup.py develop
```
4. Create a branch for local development:

\$ git checkout -b name-of-your-bugfix-or-feature

Now you can make your changes locally.

5. When you're done making changes, check that your changes pass flake8 and the tests, including testing other Python versions with tox:

```
$ flake8 nupages tests
$ python setup.py test
$ tox
```
To get flake8 and tox, just pip install them into your virtualenv.

6. Commit your changes and push your branch to GitHub:

```
$ git add .
$ git commit -m "Your detailed description of your changes."
$ git push origin name-of-your-bugfix-or-feature
```
7. Submit a pull request through the GitHub website.

## <span id="page-17-1"></span>**5.3 Pull Request Guidelines**

Before you submit a pull request, check that it meets these guidelines:

- 1. The pull request should include tests.
- 2. If the pull request adds functionality, the docs should be updated. Put your new functionality into a function with a docstring, and add the feature to the list in README.rst.
- 3. The pull request should work for Python 2.6, 2.7, and 3.3, and for PyPy. Check [https://travis](https://travis-ci.org/goldhand/django-nupages/pull_requests)[ci.org/goldhand/django-nupages/pull\\_requests](https://travis-ci.org/goldhand/django-nupages/pull_requests) and make sure that the tests pass for all supported Python versions.

# <span id="page-18-0"></span>**5.4 Tips**

To run a subset of tests:

\$ python -m unittest tests.test\_nupages

# **Credits**

# <span id="page-20-1"></span><span id="page-20-0"></span>**6.1 Development Lead**

• Will Farley [<will@django.nu>](mailto:will@django.nu)

# <span id="page-20-2"></span>**6.2 Contributors**

None yet. Why not be the first?

# **History**

# <span id="page-22-1"></span><span id="page-22-0"></span>**7.1 0.1.0 (2014-03-11)**

• First release on PyPI.

# <span id="page-22-2"></span>**7.2 0.1.6 (2014-05-05)**

• Adds Multi-tenant middleware

# <span id="page-22-3"></span>**7.3 0.1.7 (2014-05-09)**

- adds support for creating site-specific Home pages
- adds Page admin